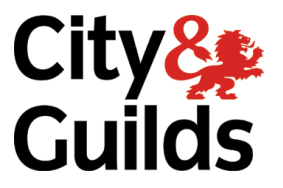

# **Computer Aided Design (7689)**

**September 2017 Version 3.1**

**Qualification Handbook**

### **Contents**

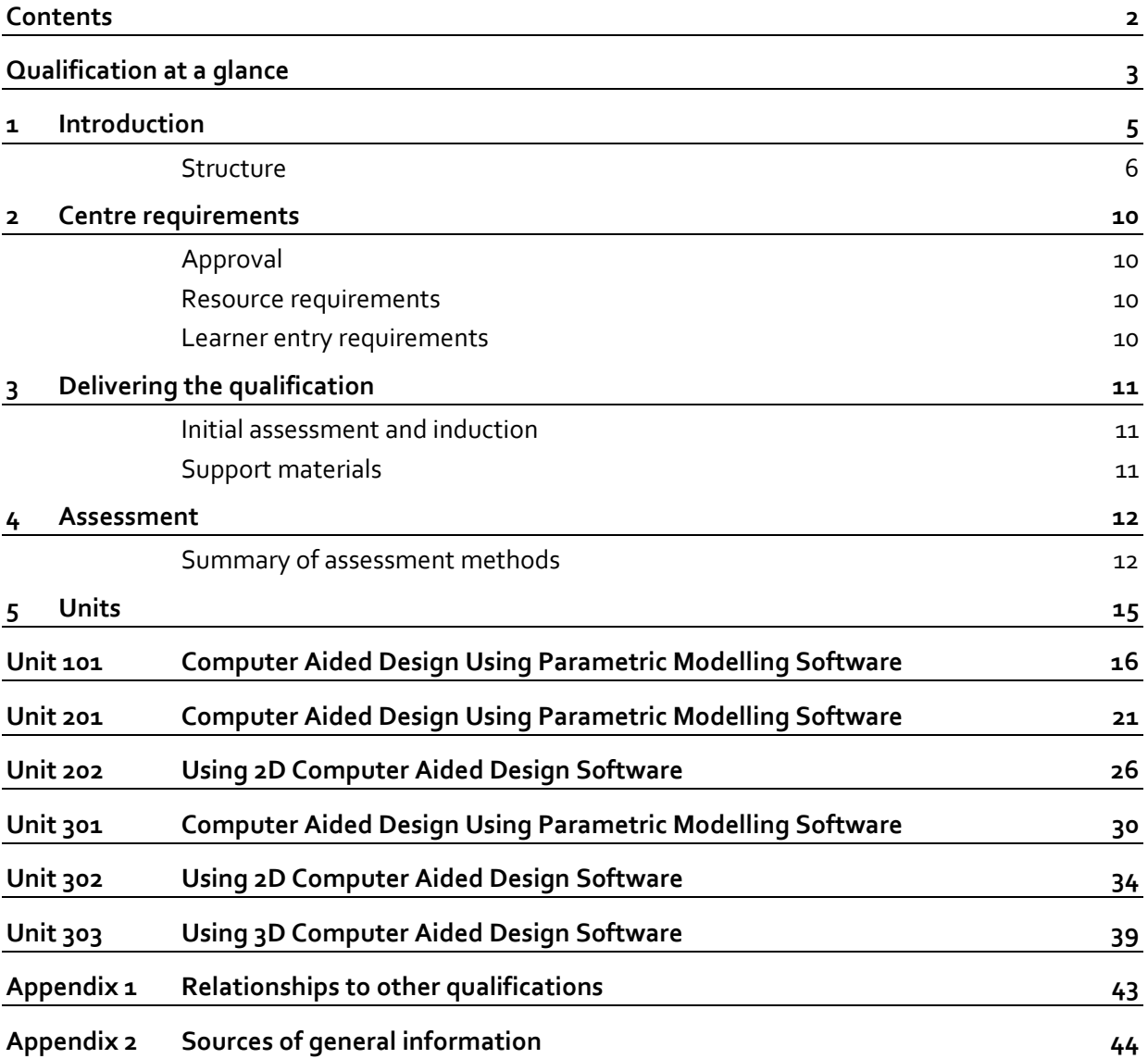

## **Qualification at a glance**

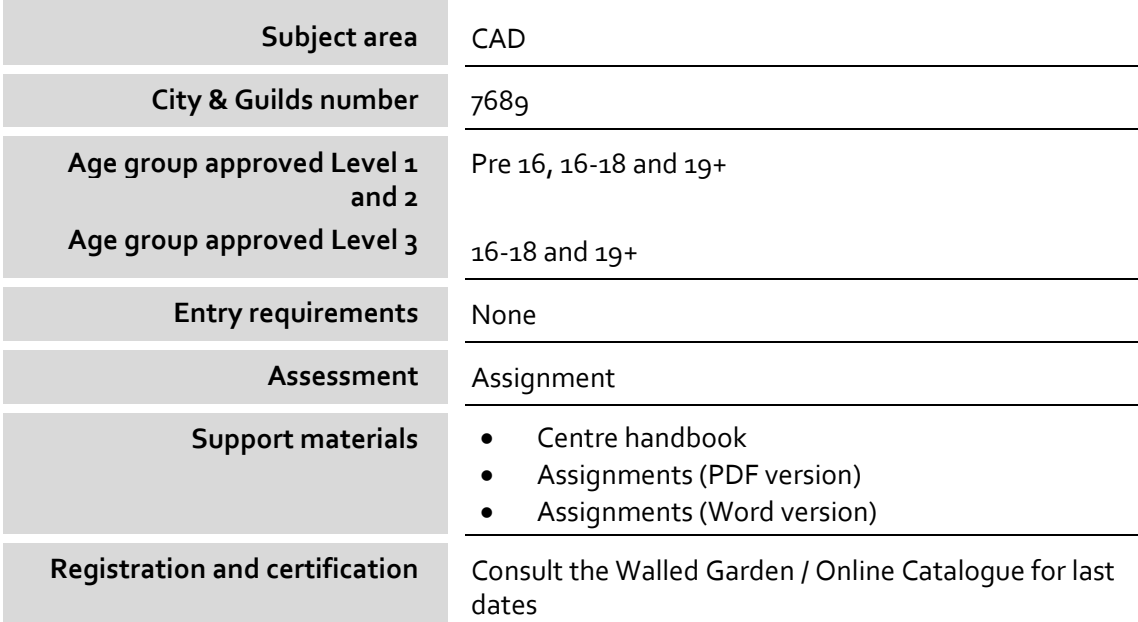

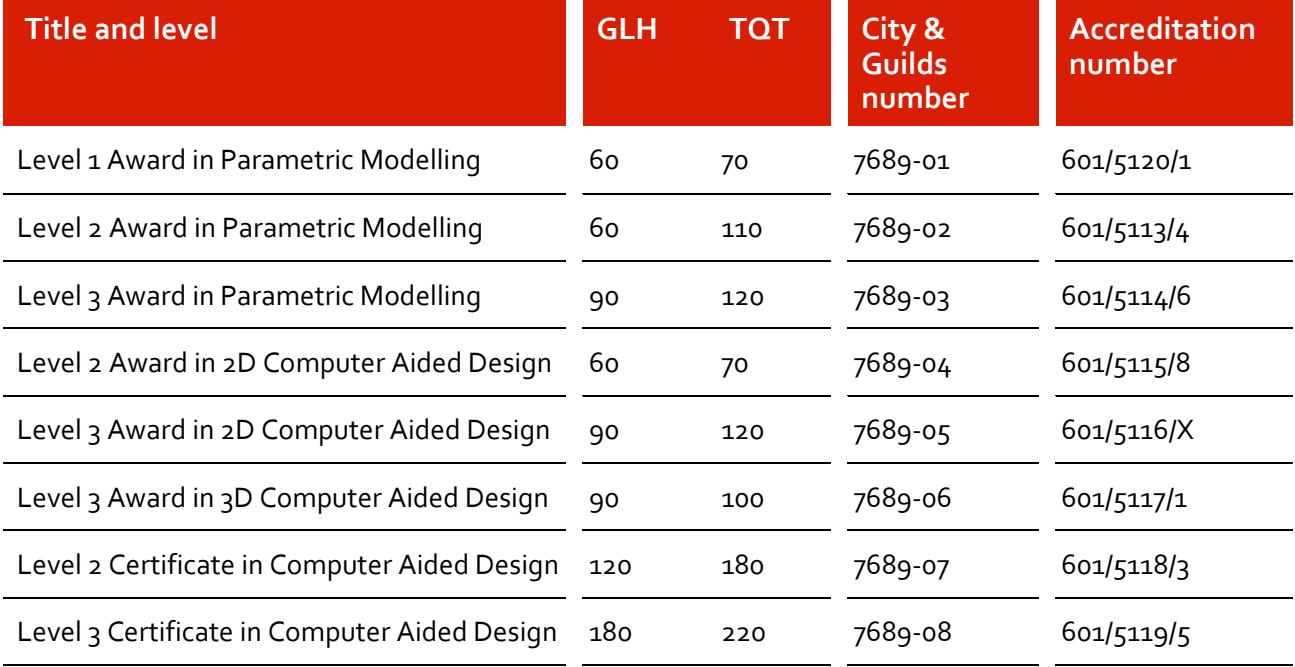

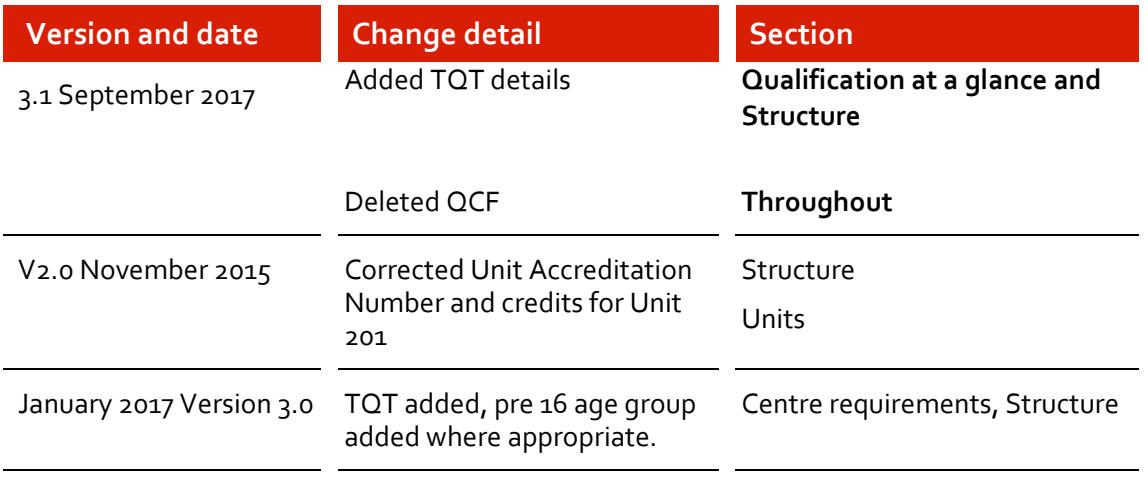

## **2 Introduction**

This document tells you what you need to do to deliver the qualifications.

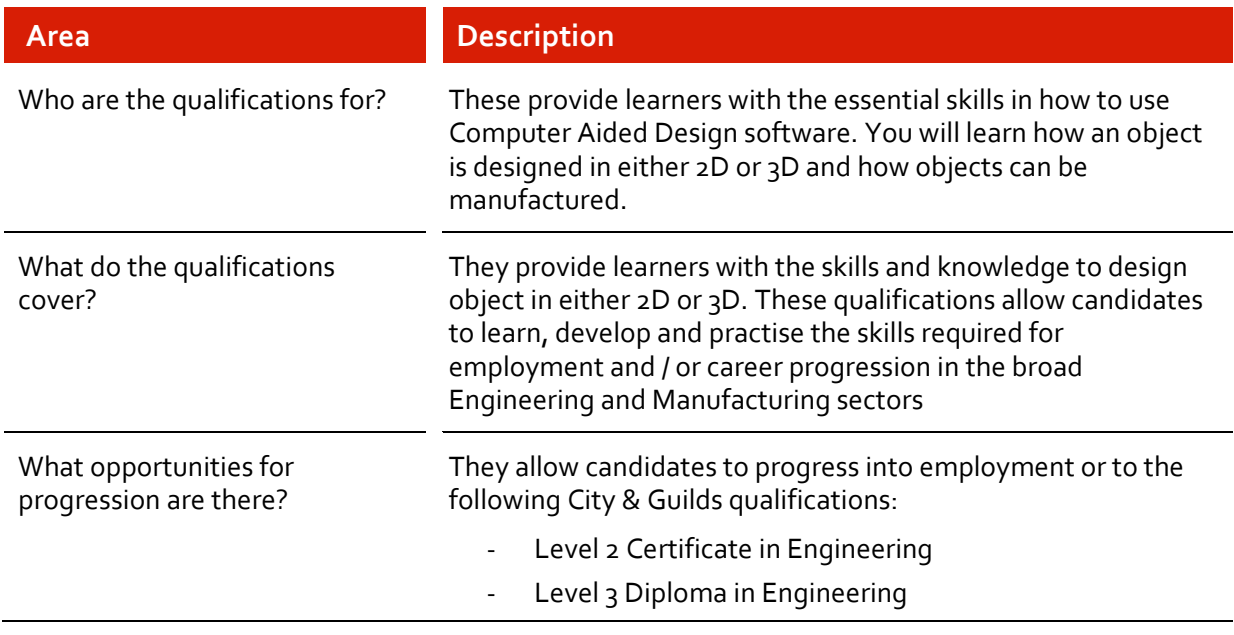

### **Structure**

The tables below outline the structure and rules of combination for these qualifications.

To achieve the **7689-01 Level 1 Award in Parametric Modelling** learners must achieve **7** credits from mandatory unit 101.

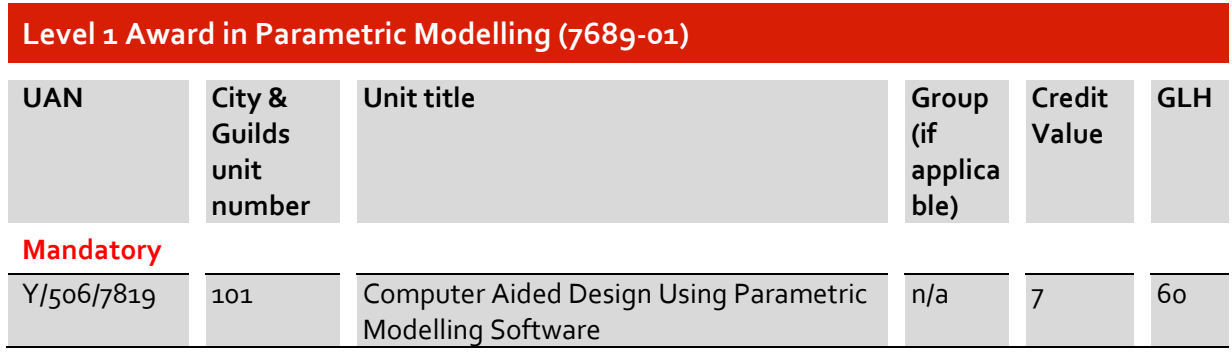

To achieve the **7689-02 Level 2 Award in Parametric Modelling** learners must achieve **11** credits from mandatory unit 201

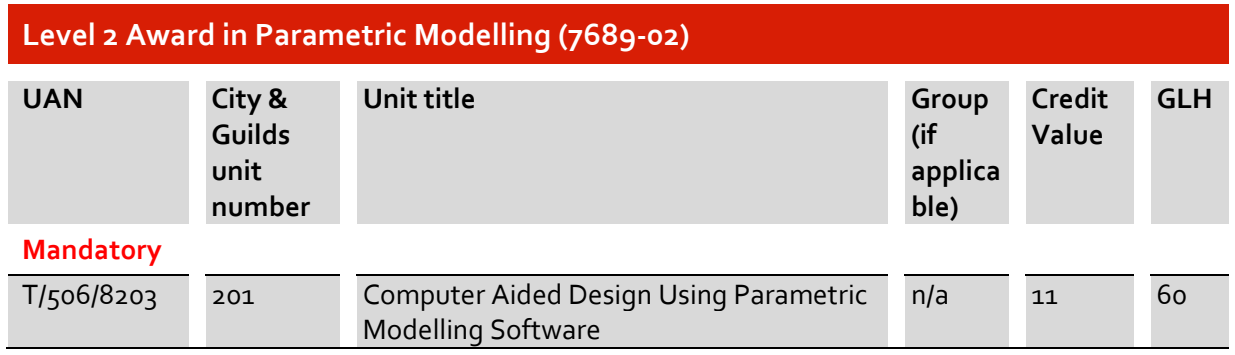

To achieve the **7689-03 Level 3 Award in Parametric Modelling** learners must achieve **12** credits from mandatory unit 301.

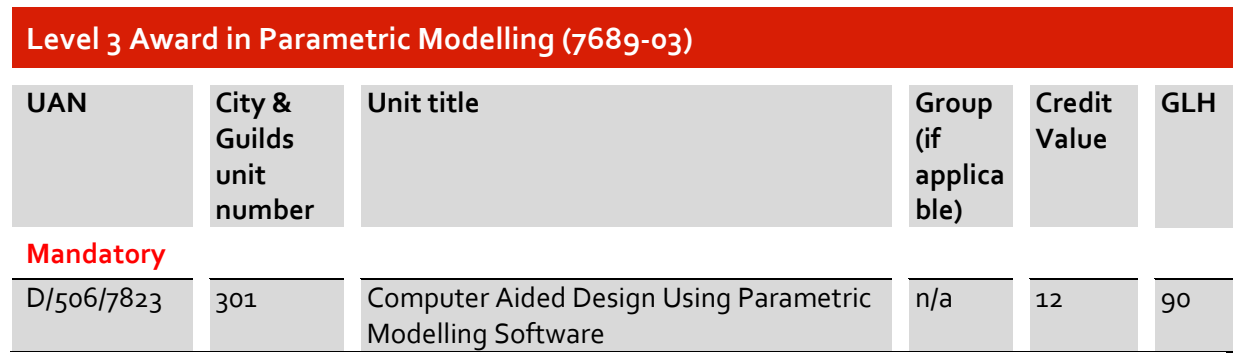

To achieve the **7689-04 Level 2 Award in 2D Computer Aided Design** learners must achieve **7** credits from mandatory unit 202.

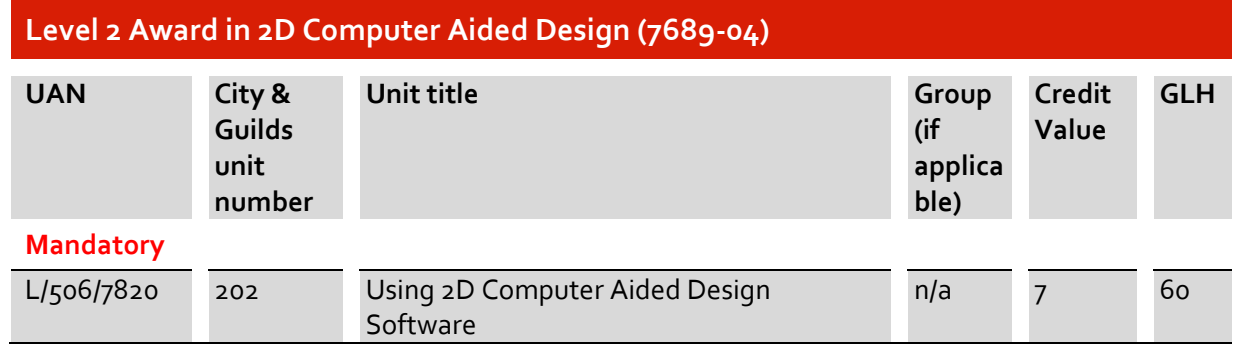

To achieve the **7689-05 Level 3 Award in 2D Computer Aided Design** learners must achieve **12**  credits from mandatory unit 302.

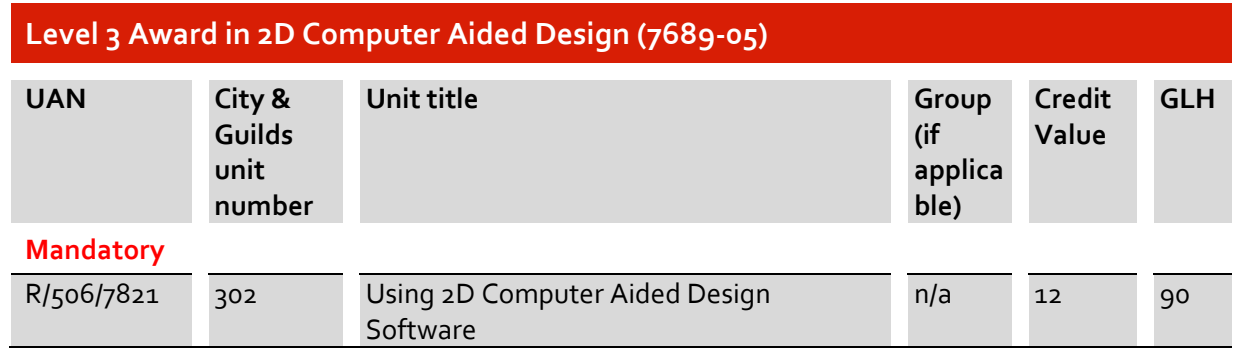

To achieve the **7689-06 Level 3 Award in 3D Computer Aided Design** learners must achieve **10**  credits from mandatory unit 303.

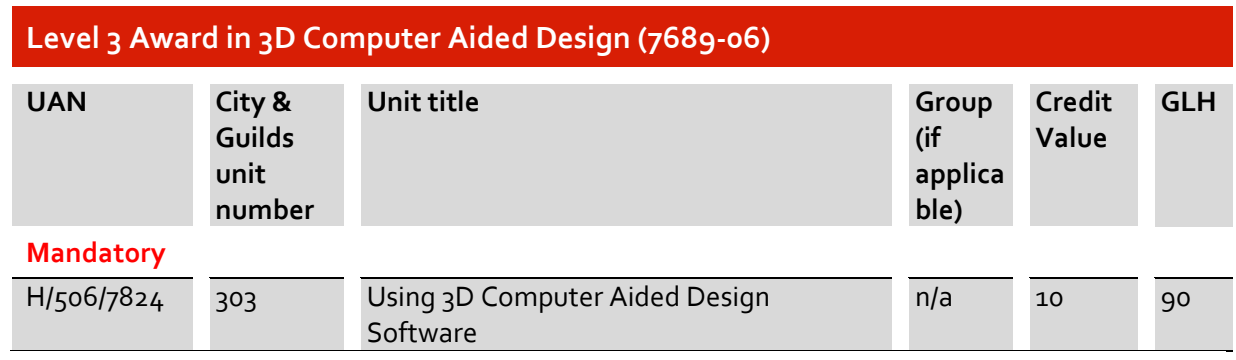

To achieve the **7689-07 Level 2 Certificate in Computer Aided Design** learners must achieve **18** credits from **both** mandatory units 201 and 202.

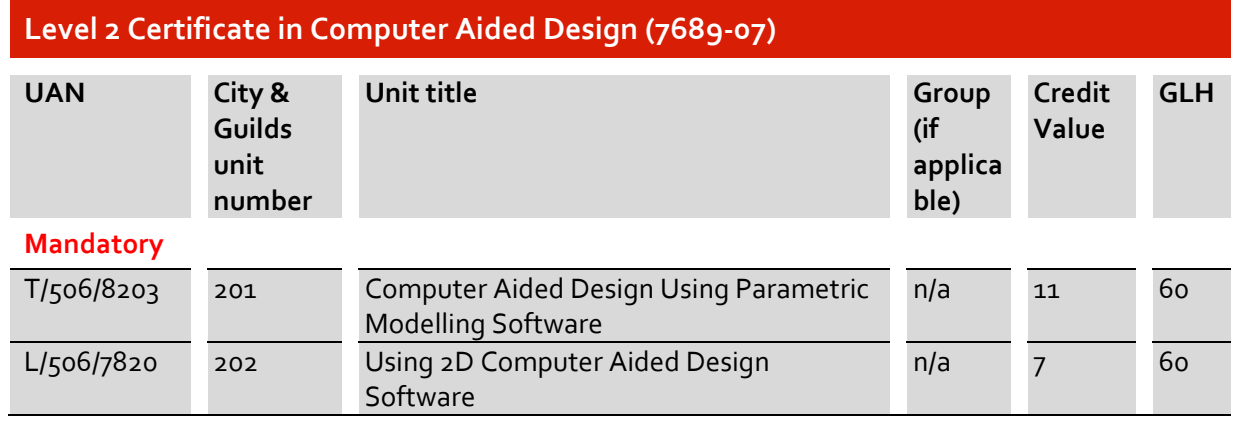

To achieve the **7689-08 Level 3 Certificate in Computer Aided Design** learners must achieve **22** credits from any **two** of the optional units 301, 302 and 303.

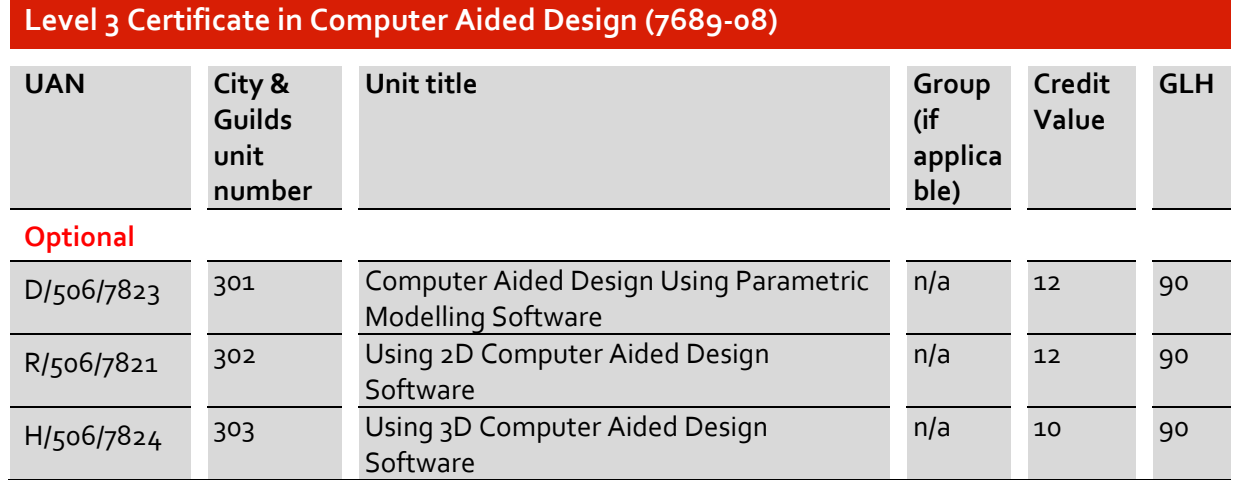

### **Total qualification time (TQT)**

Total Qualification Time (TQT) is the total amount of time, in hours, expected to be spent by a Learner to achieve a qualification. It includes both guided learning hours (which are listed separately) and hours spent in preparation, study and assessment.

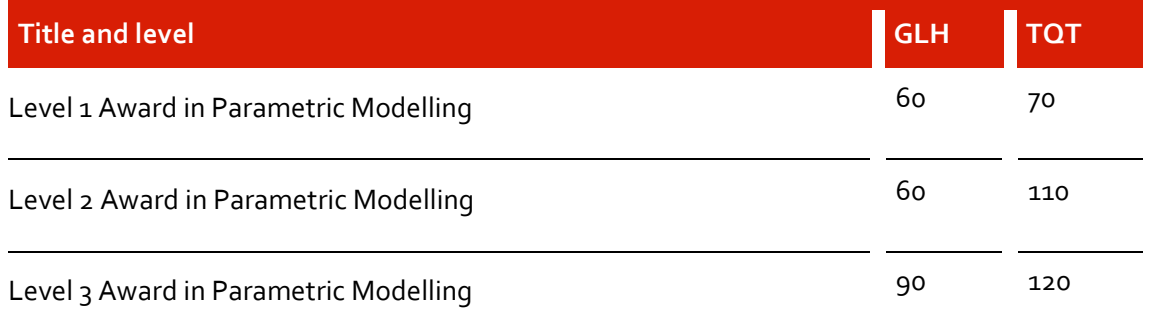

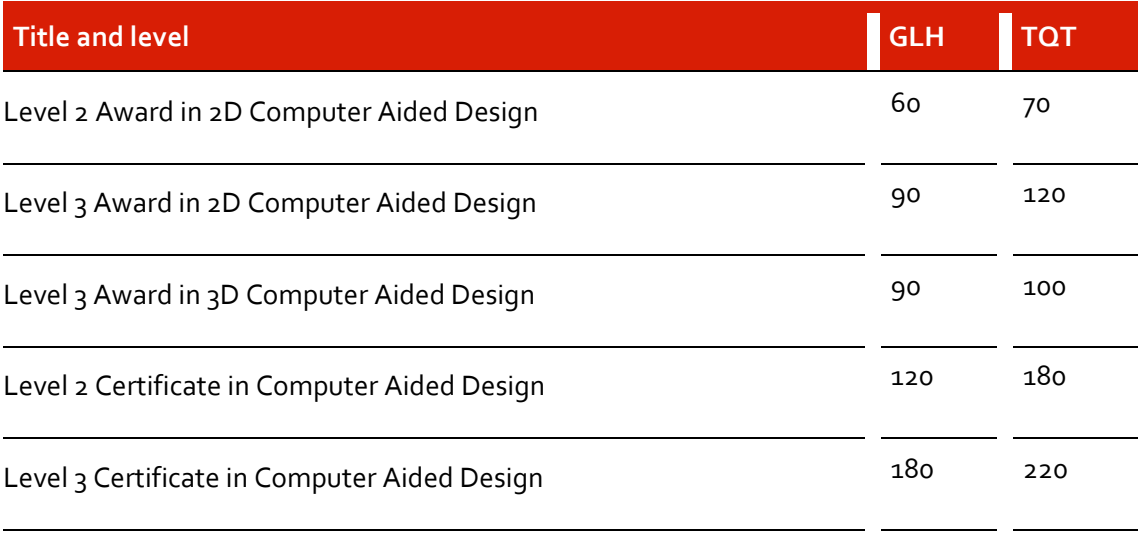

### **2 Centre requirements**

### **Approval**

Centres already approved to offer the qualification 7579 will be given automatic approval to deliver the new 7689 qualifications.

New centres will need to gain both centre and qualification approval to offer these qualifications. Please refer to the *Centre Manual – Supporting Customer Excellence* for further information.

Centre staff should familiarise themselves with the structure, content and assessment requirements of the qualifications before designing a course programme.

### **Resource requirements**

### *Centre staffing*

Staff delivering these qualifications must be able to demonstrate that they meet the following occupational expertise requirements. They should:

- be occupationally competent or technically knowledgeable in the area[s] for which they are delivering training and / or have experience of providing training. This knowledge must be to the same level as the training being delivered
- have recent relevant experience in the specific area they will be assessing
- have credible experience of providing training.

See also page 16 for details from the assessment strategy on the role of supervisors and managers in the assessment process.

Centre staff may undertake more than one role, eg tutor and assessor or internal verifier, but cannot internally verify their own assessments.

### **Learner entry requirements**

City & Guilds does not set entry requirements for these qualifications. However, centres must ensure that candidates have the potential and opportunity to gain the qualifications successfully.

### *Age restrictions*

For Level 1 and 2 City & Guilds will accept registrations for candidates aged pre 16, 16-18 and 19+.

For Level 3 City & Guilds will accept registrations for candidates aged 16-18 and 19+.

### **3 Delivering the qualification**

### **Initial assessment and induction**

An initial assessment of each candidate should be made before the start of their programme to identify:

- if the candidate has any specific training needs
- support and guidance they may need when working towards their qualifications
- any units they have already completed, or credit they have accumulated which is relevant to the qualifications
- the appropriate type and level of qualification.

We recommend that centres provide an induction programme so the candidate fully understands the requirements of the qualification, their responsibilities as a candidate, and the responsibilities of the centre. This information can be recorded on a learning contract.

### **Support materials**

The following resources are available for these qualifications

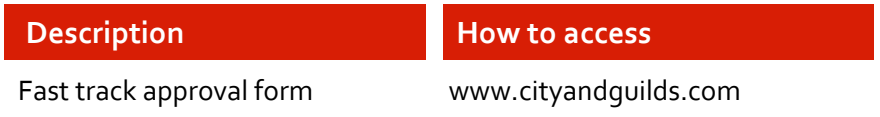

### **4 Assessment**

All units in these qualifications are assessed by assignments set by City & Guilds, internally marked by centres and externally verified. These assignments are graded Pass, Merit and Distinction. Each assignment consists of practical tasks and short-answer questions.

These assessments have all been developed with input from experts in the industry.

### **Summary of assessment methods**

### *Candidates must:*

- successfully complete one assignment for each mandatory unit
- successfully complete one assignment for each chosen optional unit.

City & Guilds provides the following assessments:

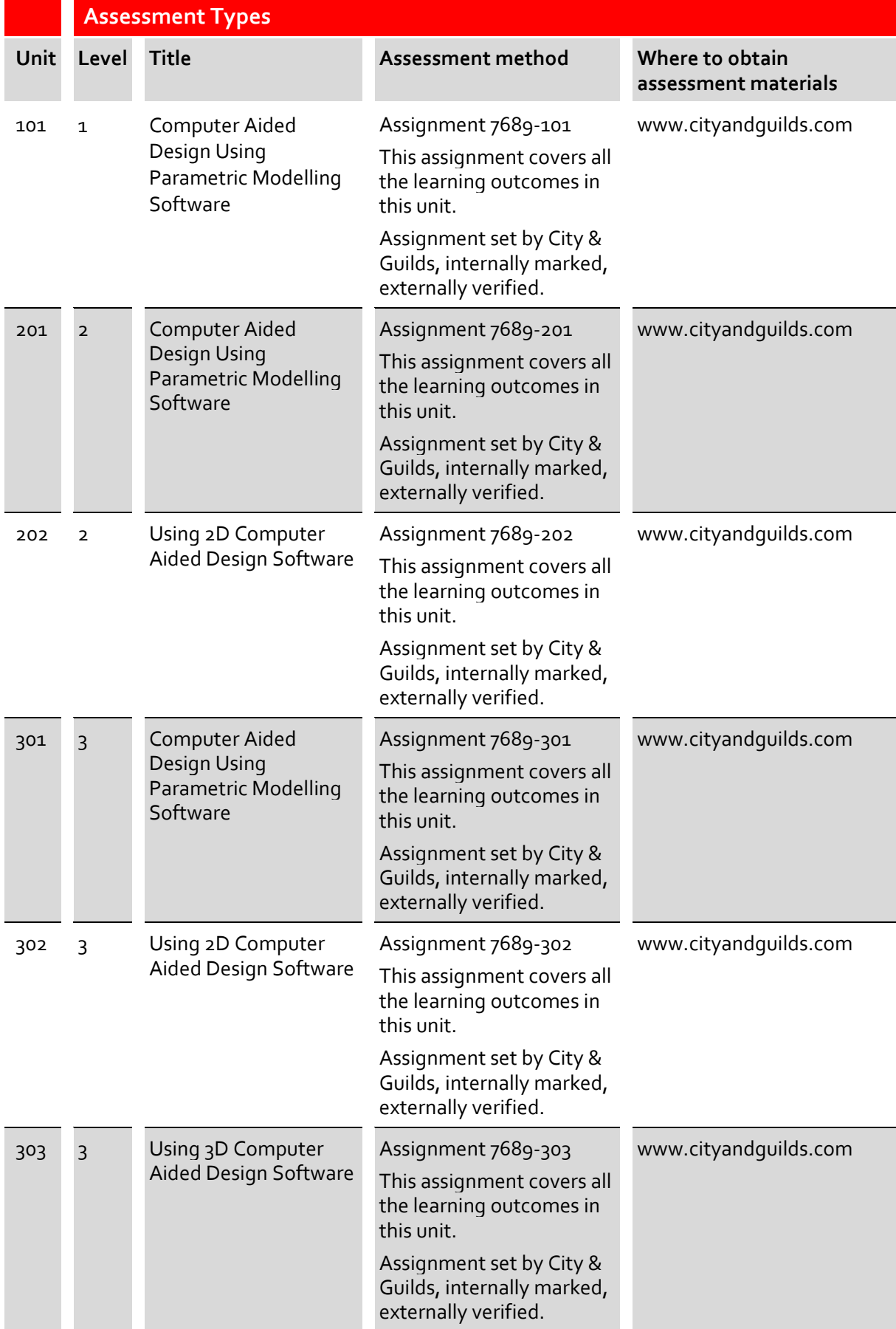

Any electronic files or templates that are required to deliver the practical tasks within each assignment are provided on our website.

### *Time constraints*

The following must be applied to the assessment of these qualifications:

- candidates must finish their assessment within six months
- assignments should take no longer than 8 hours. If they do, centres should consider why this is, and make sure that they are not trying to gather too much evidence.

### *Contextualised tasks*

Centres are allowed to contextualise the practical tasks within each assignment to suit the needs of different industry sectors. Design specifications within a task can be contextualised, however the grading criteria and the mark sheet provided in each assignment **must** be used and cannot be changed, to ensure validity and comparability of the grades achieved by candidates.

City & Guilds provides a Word version of each assignment on the website that centres can use to contextualise tasks. Further guidance about this is provided in the Assessor Guidance section within each assignment.

If a centre would like to contextualise a task within an assignment they should complete the equivalent Word document of the assignment found on City & Guilds 7689 webpage and forward this to their External Quality Assurer (EQA) for review and approval.

Centres are **not** allowed to change or contextualise the short-answer questions within the assignments.

### *Recognition of prior learning (RPL)*

Recognition of prior learning means using a person's previous experience or qualifications which have already been achieved to contribute to a new qualification.

RPL is **not** allowed for these qualifications.

### **5 Units**

### *Structure of units*

These units each have the following:

- City & Guilds reference number
- unit accreditation number (UAN)
- $\bullet$  title
- level
- credit value
- guided learning hours
- relationship to NOS, other qualifications and frameworks
- unit aim
- information on assessment
- learning outcomes which are comprised of a number of assessment criteria
- notes for guidance if applicable.

### **Unit 101 Computer Aided Design Using Parametric Modelling Software**

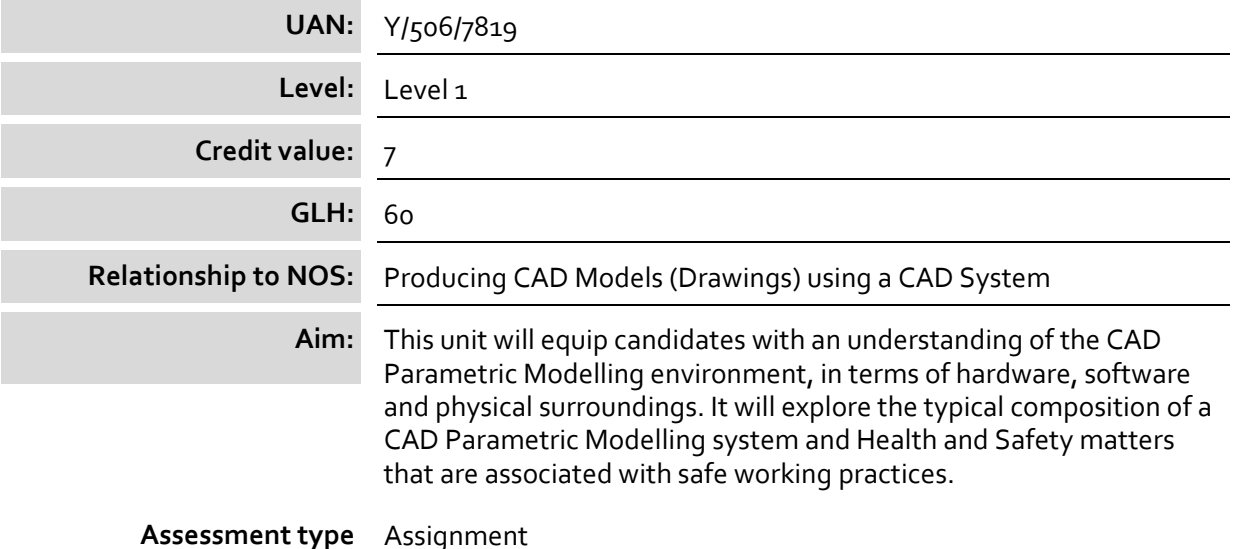

### **Learning outcome:**

The learner will:

1. Be able to use a parametric modelling workstation safely

### **Assessment criteria**

The learner can:

- 1.1 identify **hardware** required for a parametric modelling system
- 1.2 identify **software** required for a parametric modelling system
- 1.3 manage files including file types
- 1.4 follow **legislation** associated with parametric modelling use
- 1.5 identify **safe working practices**
- 1.6 identify **common injuries** associated with extended computer use

### **Range**

### **Hardware**

Processor type and speed, mother board, memory, RAM, ROM, file storage, external storage devices, graphics card, screen resolution, input devices – (mouse, keyboard, touch screen), output devices – (printer / plotter, speakers, monitor, consumables)

### **Software**

Operating systems, device drivers, application programmes, antivirus software

**Legislation**  Health and Safety at Work (1974), Data Protection Act, copyright

### **Safe working practices**

Lighting, ventilation, good posture, frequent breaks, ergonomics

### **Common injuries**

Eye strain, back / neck strain, RSI

### **Learning outcome**

The learner will:

2. Be able to use key components used in parametric modelling software

### **Assessment criteria**

The learner can:

- 2.1 identify the **features** of a parametric modelling interface
- 2.2 use **parametric modelling** to create parts accurately
- 2.3 identify **viewing tools**
- 2.4 use standard templates to create parts and assemblies

### **Range**

### **Features**

Start-up menu, ribbon / toolbar, tabs, browser, design tree, dialogue boxes, properties, drawing aids, visual settings, background colour, units

### **Parametric modelling**

Sketch, origin, default work planes, constraints, line-types, Cartesian co-ordinate system

### **Viewing tools**

Zoom, pan, navigation tools, function keys

The learner will:

3. Be able to use commands to create and constrain sketches

### **Assessment criteria**

The learner can:

- 3.1 identify the **standard work planes**
- 3.2 create sketches on the **standard work planes**
- 3.3 create **geometry** within the sketch environment
- 3.4 use **geometric constraints** when sketching
- 3.5 display and remove **geometric constraints**
- 3.6 add **dimensions** to sketch to further constrain **geometry**
- 3.7 create construction and centre lines

### **Range**

### **Standard work planes**

Origin, XY, XZ, YZ

### **Geometry**

Lines, arcs, circles, rectangles, slots, ellipses, polygons

### **Geometric constraints**

Coincident, collinear, concentric, parallel, perpendicular, horizontal, vertical, tangent, symmetric, equal

### **Dimensions**

Linear, radius, diameter, angular, aligned, driven

The learner will:

4. Be able to use commands to produce features

### **Assessment criteria**

The learner can:

- 4.1 create extruded features from sketched geometry
- 4.2 create revolved features from sketched geometry
- 4.3 select surfaces to act as sketch planes for the creation of new features
- 4.4 edit existing features and sketches by changing their definitions
- 4.5 create ribs and webs from open and closed profiles

### **Learning outcome**

The learner will:

5. Be able to use placed features to modify parametric models

### **Assessment criteria**

The learner can:

- 5.1 identify **sketch driven features** and placed features
- 5.2 state the importance of **design intent** when producing a single part
- 5.3 create **placed features** on models
- 5.4 modify **placed features** on models

### **Range**

**Sketch driven features** Fillet, chamfer, circle, rectangle

### **Design intent**

The importance of order of design/ logical order of creating design

### **Placed features**

Fillet, chamfer, holes and threads, shell, pattern (circular, rectangular), drafts

The learner will:

6. Be able to create an assembly

### **Assessment criteria**

The learner can:

- 6.1 place component parts into an assembly
- 6.2 use assembly **constraints** to assemble and align parts

### **Range**

### **Constraints**

Mate, angle, tangent, insert, symmetry

### **Learning outcome**

The learner will:

7. Be able to produce output using the drawing layout environment

### **Assessment criteria**

The learner can:

- 7.1 create a new drawing layout using an existing metric template
- 7.2 control the **appearance of the views** within a layout
- 7.3 add text annotations to views and title block
- 7.4 create a drawing layout in a presentation **format** to suit the software in use

### **Range**

### **Appearance of the views**

Orthographic, isometric, hidden, shaded, scale

### **Format**

Printed, PDF, DWF, JPG, BMP, STL

### **Unit 201 Computer Aided Design Using Parametric Modelling Software**

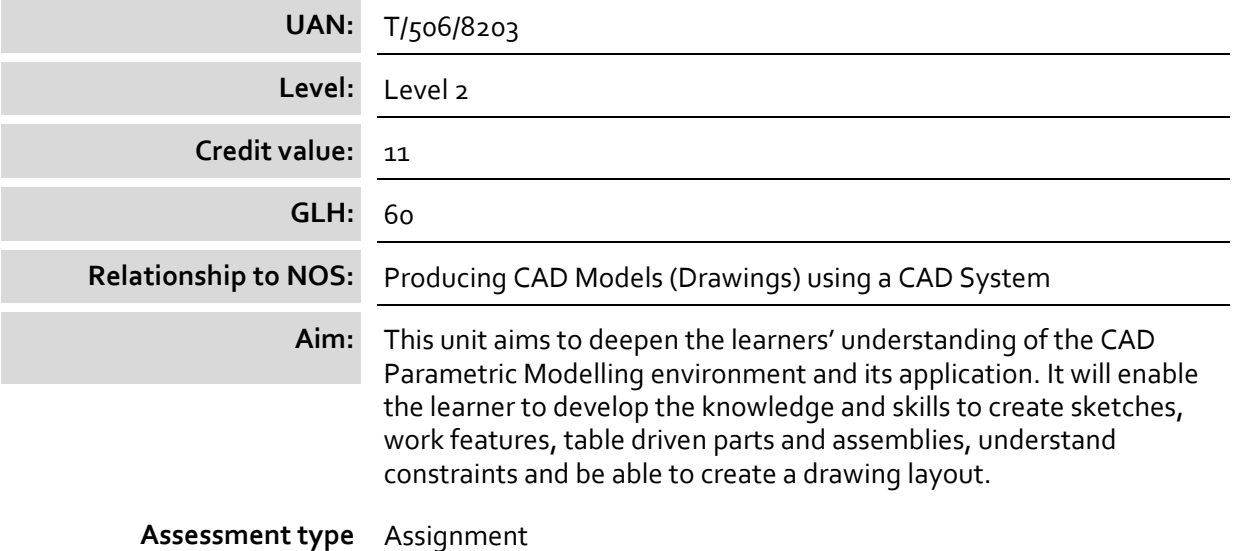

### **Learning outcome:**

The learner will:

1. be able to use a parametric modelling workstation safely

### **Assessment criteria**

The learner can:

- 1.1 follow **legislation** associated with parametric modelling use
- 1.2 describe **safe working practices**
- 1.3 identify **common injuries** associated with extended computer use

### **Range**

**Legislation**  Health and Safety at Work (1974), Data Protection Act, copyright

### **Safe working practices**

Lighting, ventilation, good posture, frequent breaks, ergonomics

### **Common injuries**

Eye strain, back / neck strain, RSI

The learner will:

2. Be able to create sketches

### **Assessment criteria**

The learner can:

- 2.1 identify default **constraints**
- 2.2 use **equations** in sketch geometry to drive part design intent
- 2.3 use advanced sketching **features**

### **Range**

### **Constraints**

Standard 2D constraints (eg coincident, collinear)

### **Equations**

Dimensional relationships, parameter names, visibility

### **Features**

Mirror, offset, copy, move, rotate, pattern, shared sketch, roll back, projected geometry

### **Learning outcome**

The learner will:

3. Be able to create work features and use features

### **Assessment criteria**

The learner can:

- 3.1 identify **work features**
- 3.2 create and edit **work features**
- 3.3 create and edit **features**
- 3.4 use advanced **hole definition features**

### **Range**

### **Work features** User defined work planes, axes, points

### **Features**

Face draft, rib, web, sweep, coil, loft, split, mirror, emboss (or indent), suppress, unsuppress

### **Hole definition features**

Placement, counterbores, countersinking, thread details, clearances

The learner will:

4. Be able to create table driven parts and assemblies

### **Assessment criteria**

The learner can:

- 4.1 identify the **controls** when linking table driven parts and assemblies
- 4.2 create sketch **relational dimensions** to allow design intent to be identified
- 4.3 create new parts with features **derived** from existing parts within an assembly
- 4.4 create parts and assemblies controlled by a **linked table**
- 4.5 create tables to **control** features or parts within a part or assembly

### **Range**

### **Controls**

Parameters, prefixes, functions, algebraic operators

### **Derived**

Copied geometry, projected geometry, referenced geometry

### **Relational dimensions**

Dimension names, equations, user parameters

### **Linked table** Parameters table, equations

**Control** Display or suppress

The learner will:

5. Understand motion and driven assembly constraints

### **Assessment criteria**

The learner can:

- 5.1 describe the **types of assembly constraints**
- 5.2 use motion and driven **relationships** between assembly components

### **Range**

### **Types of assembly constraints**

Rotation, rotation-translation, linear

### **Relationships**

Motion constraints

### **Learning outcome**

The learner will:

6. Be able to create a drawing layout to aid the interpretation of design intent

### **Assessment criteria**

The learner can:

- 6.1 create a **custom template** file
- 6.2 output a **drawing presentation**
- 6.3 use **annotation functions**
- 6.4 produce a saved drawing output in a suitable **format**

### **Range**

### **Custom template**

ISO drawing sheet size, orientation, border, title block, first / third angle projection, projected views, auxiliary views, drafting standards, text styles, dimension styles, sketched symbol

### **Drawing presentation**

Orthographic, exploded, isometric, section views, rendered, visual application, animated

### **Annotation functions**

Hole and thread notes, centrelines, centre marks, notes, leaders, parts list, balloon referencing, revision tables and tags, service texture symbols, feature control frames, enquiry tools

### **Formats**

Printed, BMP, GIF, IGES, JPEG, PDF, PNG, SAT, STEP, STL, TIFF, XML

The learner will:

7. Be able to create presentation quality displays of parts and assemblies

### **Assessment criteria**

The learner can:

- 7.1 create a presentation quality **scene layout**
- 7.2 identify suitable **file formats** for transferring to other graphics packages
- 7.3 export a presentation quality **rendered** graphics file in a suitable format

### **Range**

### **Scene layout**

Visual style, material / appearance, lighting, shadows, background, textures / material types, orthographic or perspective

## **File formats**

BMP, JPEG, PNG

### **Rendered**

Pixel resolution, camera, lighting style, scene style, render type

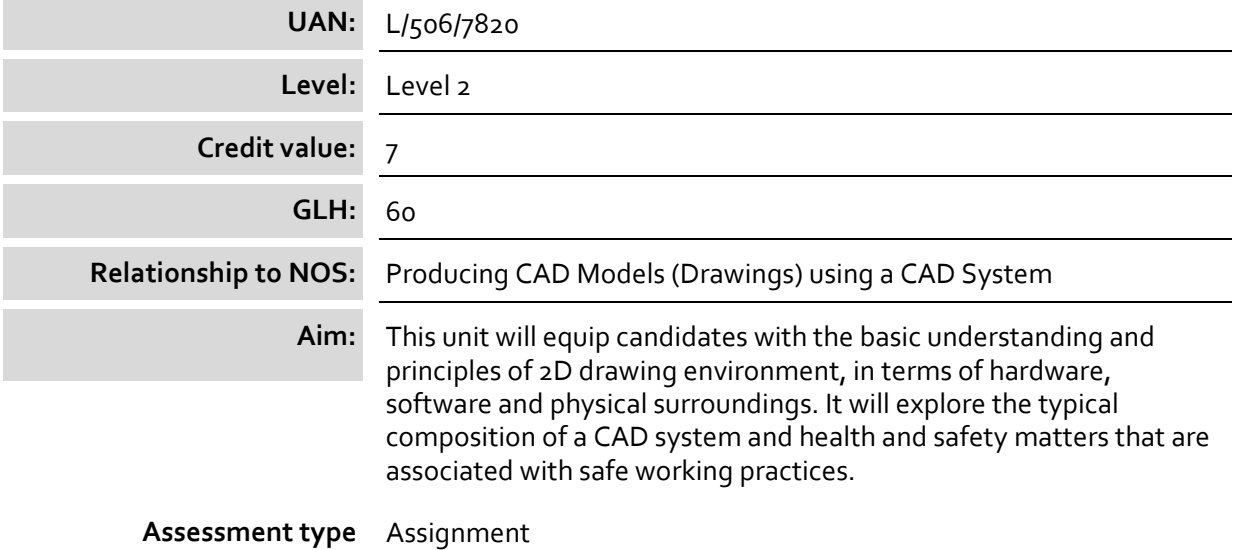

The learner will:

1. Be able to use a CAD workstation safely

### **Assessment criteria**

The learner can:

- 1.1 identify **hardware** required for a 2D CAD system
- 1.2 identify **software** required for a 2D CAD system
- 1.3 manage files including file types
- 1.4 follow **legislation** associated with computer use
- 1.5 describe **safe working practices**
- 1.6 describe how to prevent **common injuries** associated with extended computer use

### **Range**

### **Hardware**

Processor type and speed, mother board, memory, RAM, ROM, file storage, external storage devices, graphics card, screen resolution, input devices – (mouse, keyboard, touch screen, scanner), output devices – (printer / plotter, speakers, monitor, consumables)

### **Software**

Operating systems, device drivers, application programmes, antivirus software

### **Legislation**

Health and Safety at Work (1974), Data Protection Act, copyright

### **Safe working practices**

Lighting, ventilation, good posture, frequent breaks, ergonomics

### **Common injuries**

Eye strain, back / neck strain, RSI

### **Learning outcome**

The learner will:

2. Be able to use key components in 2D CAD software

### **Assessment criteria**

The learner can:

- 2.1 identify the features of a 2D CAD **interface**
- 2.2 modify **CAD settings** to create drawings to correct drawing standards
- 2.3 describe a range of **viewing tools**

### **Range**

### **Interface**

Start-up menu, toolbars, icons, menu bar, dialogue boxes, ribbon, command prompt, properties, drawing aids, visual settings, background colour, units, limits

### **CAD settings**

Layers, colours, line-types, line weight, Cartesian co-ordinate system

### **Viewing tools**

Zoom (extents, all, scale, object), pan, viewports, named views

The learner will:

3. Be able to create lines and shapes relative to a co-ordinate system

### **Assessment criteria**

The learner can:

- 3.1 describe the differences between **co-ordinate entry methods**
- 3.2 use drawing tools to create **lines** and **shapes** accurately
- 3.3 identify the properties between single line and a line with multiple vertices

### **Range**

### **Co-ordinate entry methods**

Absolute, relative, polar

**Lines**

Centre lines, hidden, dashed, arcs

### **Shapes**

Rectangle, polygon, circles, ellipse

### **Learning outcome**

The learner will:

4. Be able to use text, hatch and simple dimensioning routines

### **Assessment criteria**

The learner can:

- 4.1 create **text styles**
- 4.2 use text entry methods to annotate drawings accurately
- 4.3 justify text during input to specification
- 4.4 use hatch patterns to enhance drawings
- 4.5 perform basic **dimension commands** to specification

### **Range**

**Text styles** Name, font, font size

### **Dimension commands**

Linear, aligned, angular, radius, diameter, leader

The learner will:

5. Be able to modify existing drawings

### **Assessment criteria**

The learner can:

- 5.1 identify **editing routines** used to modify existing drawings
- 5.2 use editing routines to modify existing drawings

### **Range**

### **Editing routines**

Erase, chamfer, fillet, scale, rotate, trim / extend, break, offset / parallel, lengthen / shorten, explode / join, move, copy, mirror, array, stretch, divide

### **Learning outcome**

The learner will:

6. Be able to output a 2D drawing layout

### **Assessment criteria**

The learner can:

- 6.1 produce a border and title block
- 6.2 **output** a drawing in presentation format to suit the CAD software in use

### **Range**

**Output** Printed, PDF, JPG, BMP

### **Unit 301 Computer Aided Design Using Parametric Modelling Software**

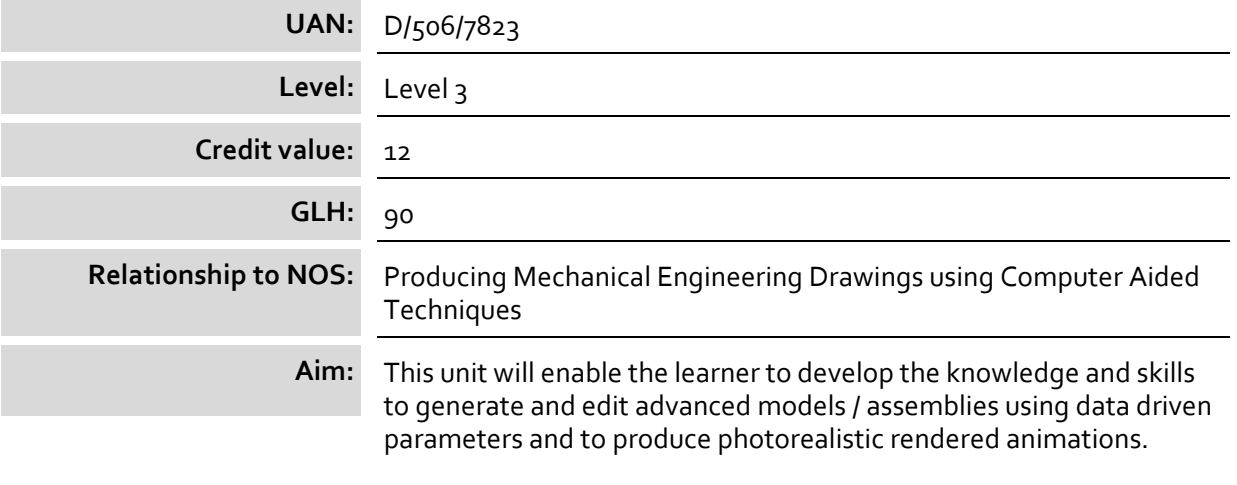

**Assessment type** Assignment

### **Learning outcome:**

The learner will:

1. Be able to use a parametric modelling workstation safely

### **Assessment criteria**

The learner can:

- 1.1 follow **legislation** associated with computer use
- 1.2 explain how **legislation** affects computer use
- 1.3 describe how to prevent **common injuries** associated with extended computer use

### **Range**

### **Legislation**

Health and Safety at Work (1974), Data Protection Act, copyright

### **Common injuries**

Eye strain, back / neck strain, RSI

The learner will:

2. Be able to use advanced features when modelling

### **Assessment criteria**

The learner can:

- 2.1 manage **file types** to generate an advanced assembly
- 2.2 repair lost or **disjointed relationships** within a part or assembly
- 2.3 make a design change through editing a part or assembly
- 2.4 create **formed and modelled parts**
- 2.5 create a **shape**

### **Range**

**File types** SAT, STEP

**Assembly modelling** Imported parts, design history browser

**Disjointed relationships** Design error detection and correction, modelling constraints, file location error

### **Formed and modelled parts**

Sheet metal, weldments

### **Shape**

3D sketch, direct co-ordinate entry, spline, sweep, loft

The learner will:

3. Be able to create advanced assemblies

### **Assessment criteria**

The learner can:

- 3.1 describe assembly modelling techniques
- 3.2 create an assembly using **modelling techniques**
- 3.3 create and edit **new parts** within an assembly
- 3.4 import and constrain a **library feature** into a part / assembly
- 3.5 use **mating and fastening features** when constructing complex parts / assemblies

### **Range**

### **Modelling techniques**

Top-down, bottom-up, middle-out, design tree, design history browser

### **New parts**

Adaptive features and dimensions

### **Library feature**

Constraint tools, parts library (eg fasteners, bearings, circlips)

### **Mating and fastening features**

Intelligent mating tools, bolted and screw connections

The learner will:

4. Be able to create and modify table driven parts and assemblies

### **Assessment criteria**

The learner can:

- 4.1 identify the **control parameters** when linking a spreadsheet to a part or assembly
- 4.2 use a spreadsheet to manipulate **control parameters** within parts and assemblies
- 4.3 create equations within a spreadsheet to control **features** within parts and assemblies

### **Range**

### **Control parameters**

Parameters, prefixes, functions, algebraic operators, named dimensions

### **Features**

Spreadsheet: dimensions, parameters, equations, define or suppress

### **Learning outcome**

The learner will:

5. Be able to create presentation graphics

### **Assessment criteria**

The learner can:

- 5.1 use techniques to produce a photorealistic **presentation**
- 5.2 create a **rendered animation** of a model and export to view in the resident visual software package
- 5.3 record a **rendered animation** in a suitable **file format** for exporting as a video clip

### **Range**

### **Presentation**

Orthographic or perspective, material / appearance, bitmap texture, lighting styles (directional, point, spot), scene styles, camera, render

### **Rendered animation**

Animation timeline, animation options, render animation

**File formats** AVI, MOV, WMV

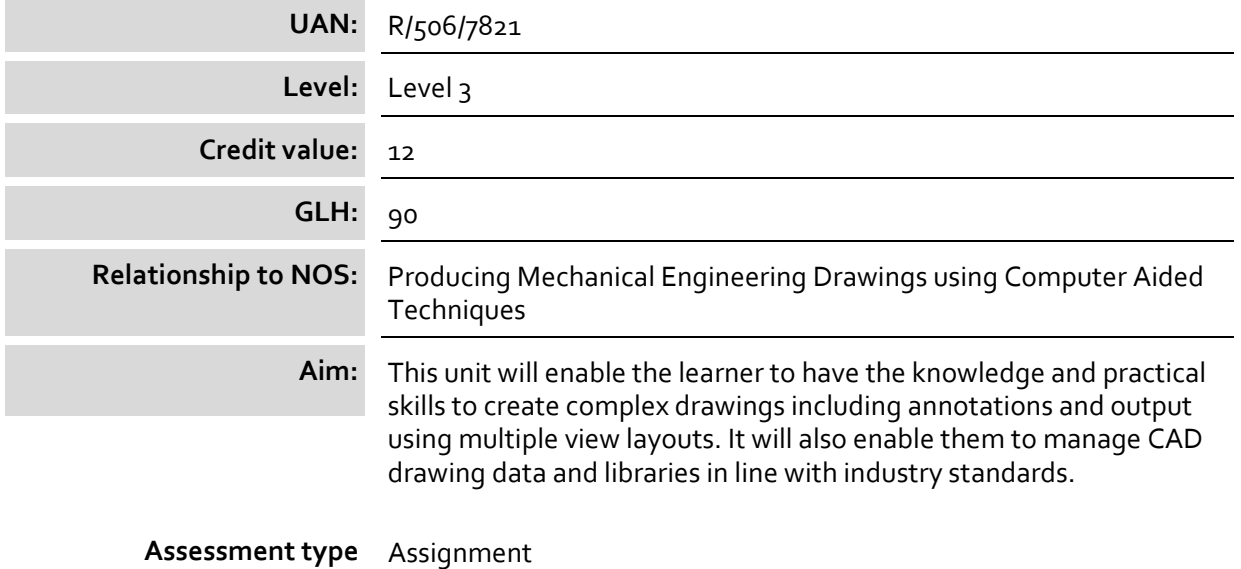

The learner will:

1. Be able to use a CAD workstation safely

### **Assessment criteria**

The learner can:

- 1.1 follow **legislation** associated with computer use
- 1.2 explain how **legislation** affects computer use
- 1.3 describe how to prevent **common injuries** associated with extended computer use

### **Range**

### **Legislation**

Health and Safety at Work (1974), Data Protection Act, copyright

### **Common injuries**

Eye strain, back / neck strain, RSI

The learner will:

2. Be able to use layers, complex dimensions and text

### **Assessment criteria**

The learner can:

- 2.1 describe the benefits of using **standards** in CAD drawings
- 2.2 create multiple **layers**
- 2.3 explain the purpose of layering systems
- 2.4 create and use multiple **text styles**
- 2.5 create and use **dimension styles**
- 2.6 explain why dimension styles are used
- 2.7 create **template files**

### **Range**

### **Standards**

Company standards, relevant British Standards (BS), International Organisation of Standards (ISO)

### **Layers**

Centre, hidden, outline, border, text, line weight, line type, colour, visibility

### **Text styles**

Font (italic, bold), height, colour

### **Dimension style**

Sub styles (radial, diameter, aligned, angular, linear, leader)

### **Template files**

Borders, layers, text style, dimension style, paper size, title block, output settings

The learner will:

3. Be able to use library items and external references

### **Assessment criteria**

The learner can:

- 3.1 explain the benefits of creating and using **library items**
- 3.2 explain the benefits of using **external references**
- 3.3 create, edit and save **library items** from existing separate entities
- 3.4 use **library items** and **external references** for the production of drawings

### **Range**

**Library items** 

Blocks / symbols (including attributes / attached text)

### **External references**

Relevant CAD files, PDF, image files

### **Learning outcome**

The learner will:

4. Be able to produce complex drawings

### **Assessment criteria**

The learner can:

- 4.1 produce drawings using different **drawing methods**
- 4.2 describe the benefits of different **drawing methods**
- 4.3 explain why **drawing aids** and **keyboard shortcuts** are used to assist in drawing production

### **Range**

### **Drawing methods**

Orthographic, first angle, third angle, sectional, assembled, sectioned, isometric, oblique

### **Drawing aids / Keyboard shortcuts**

Orthomode, grid and snap, snaps (eg endpoint, midpoint, centre), function keys, user co-ordinate system, default co-ordinate system

The learner will:

5. Be able to carry out advanced editing processes

### **Assessment criteria**

The learner can:

- 5.1 identify **numeric information** from existing drawings
- 5.2 modify properties and geometry of drawn entities using a variety of **methods**
- 5.3 manipulate **continuous sequences** of line and arc geometry

### **Range**

### **Numeric information**

X, Y co-ordinate point, distance, angle, radius, area

### **Methods**

Pre-command selection, stretch, move, rotate, scale, mirror, match properties, dialogue boxes, keyboard entry, command prompts

### **Continuous sequences**

Polyline / smartline, spline

### **Learning outcome**

The learner will:

6. Be able to use methods to cleanse a CAD drawing

### **Assessment criteria**

The learner can:

- 6.1 explain why unused items in a CAD drawing require removal
- 6.2 apply **methods** to delete and rename items within a CAD document

### **Range**

### **Methods**

Purge, rename (symbols, layers, line types, text styles, dimension styles)

The learner will:

7. Be able to output drawings using multiple scale views

### **Assessment criteria**

The learner can:

- 7.1 create multiple print space **layouts** in preparation for drawing presentation
- 7.2 apply standard and custom scales to present various views
- 7.3 modify layer visibility settings in individual views
- 7.4 explain the **benefits** of producing electronic files for design documentation
- 7.5 define **output settings** to create an **electronic file / hard copy**

### **Range**

### **Layouts**

Title block, border, viewports, scale

### **Benefits**

Speed, efficiency, cost effective, communication, backups, space saving, increased accuracy, interaction between hardware

### **Output settings**

Paper size, orientation, scale, drawing position

### **Electronic file / hard copy**

Printed, PDF, JPG, BMP**,** emails, fax, scanning, CAD drawings

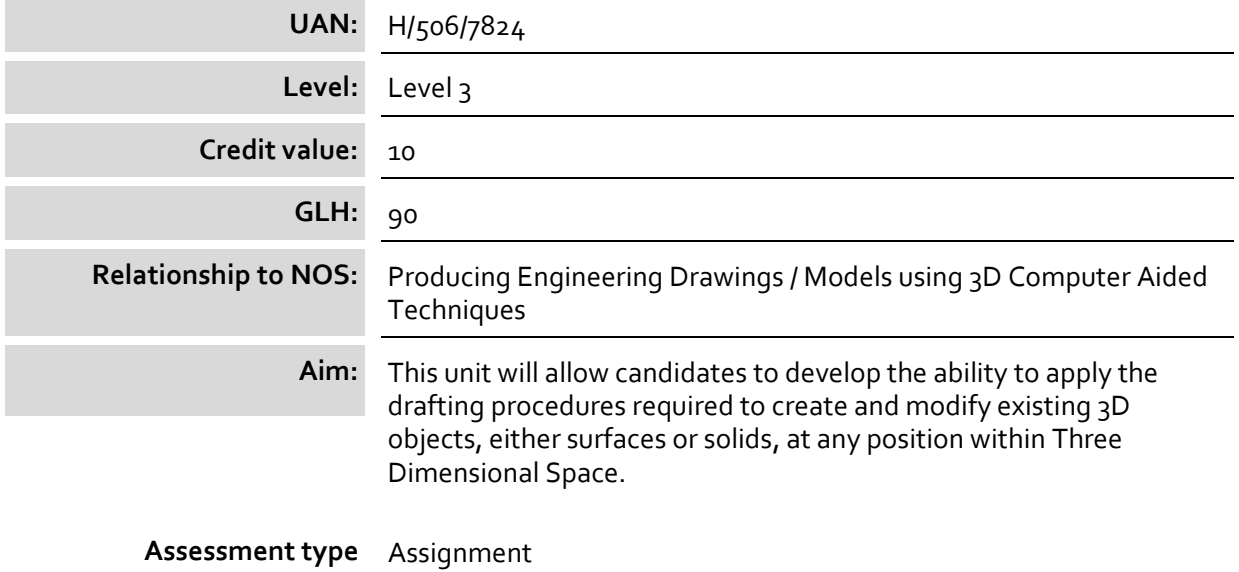

The learner will:

1. Be able to use a CAD workstation safely

### **Assessment criteria**

The learner can:

- 1.1 follow **legislation** associated with computer use
- 1.2 follow **safe working practices**
- 1.3 explain how **legislation** affects computer use
- 1.4 describe how to prevent **common injuries** associated with extended computer use

### **Range**

**Legislation**  Health and Safety at Work (1974), Data Protection Act, copyright

### **Safe working practices**

Lighting, ventilation, good posture, frequent breaks, ergonomics

### **Common injuries**

Eye strain, back / neck strain, RSI

The learner will:

2. Be able to set the 3D modelling environment

### **Assessment criteria**

The learner can:

- 2.1 create templates for 3D modelling using various **settings**
- 2.2 use and restore the default co-ordinate system
- 2.3 create and apply user co-ordinate systems
- 2.4 describe the **benefits** of setting up templates for 3D modelling

### **Range**

### **Settings**

Multi-view windows, drawing aids, system parameters, layers, user interface, icon style, limits, units

### **Benefits**

Standardisation, customisation, ISO standards, company standards

### **Learning outcome:**

The learner will:

3. Be able to construct and edit 3D surface models

### **Assessment criteria**

The learner can:

- 3.1 use drawing tools to create open **2D shapes** using a variety of user co-ordinate systems
- 3.2 create 3D shapes using **surface modelling techniques**
- 3.3 describe **3D surface primitives**
- 3.4 describe **surface editing** routines used to modify existing surface objects

### **Range**

### **2D shapes**

Lines, arcs, multi-segment line

### **Surface modelling techniques**

Extrude, revolve, planer, network, loft, sweep, mesh tools (edgesurf, rulesurf, tabsurf, revsurf)

### **3D surface primitives**

Box, cylinder, sphere, wedge, cone, pyramid, torus

### **Surface editing**

Fillet, trim, extend, sculpt

The learner will:

4. Be able to construct and edit a 3D solid model

### **Assessment criteria**

The learner can:

- 4.1 use drawing tools to create closed **2D shapes** using a variety of user co-ordinate systems
- 4.2 create 3D shapes using solid modelling techniques
- 4.3 describe **3D solid primitives**
- 4.4 perform **Boolean operations** on 3D objects
- 4.5 modify solid objects using **solid editing routines**

### **Range**

**2D shapes** Rectangle, polygon, circle, region, multi-segment line (closed)

**Solid modelling techniques** Extrude, revolve, sweep, loft

**3D solid primitives** Box, cylinder, sphere, polysolid, wedge, cone, pyramid, torus

**Boolean operations**

Join, subtract, intersect

### **Solid editing routines**

Fillet, chamfer, shell, slice, thicken, imprint, taper face, extrude face, copy face, copy edge

### **Learning outcome:**

The learner will:

5. Be able to apply commands to manipulate a 3D model

### **Assessment criteria**

The learner can:

- 5.1 use a 3D library item
- 5.2 perform **3D operations** on existing 3D models
- 5.3 obtain mass properties of a 3D solid model

### **Range**

### **3D operations**

3D pattern (rectangular and circular), 3D rotate, 3D mirror

The learner will:

6. Be able to apply commands to view 3D models in a variety of display formats

### **Assessment criteria**

The learner can:

- 6.1 produce **various views** of 3D models
- 6.2 view 3D models in a variety of **display modes**
- 6.3 explain **reasons** for creating multiple views of an object
- 6.4 explain the **benefits** of saving named views

### **Range**

#### **Various views**

Cut-away view, cross-sectional view, orthographic views, isometric views, named views

### **Display modes**

Wireframe, conceptual, hidden, realistic, shaded

#### **Reasons**

Visualisation, standardisation, clarity, projection, scaling

### **Benefits**

Retrieval, regeneration, efficiency

### **Learning outcome:**

The learner will:

7. Be able to output a 3D model drawing layout

### **Assessment criteria**

The learner can:

- 7.1 explain other **uses** for exported 3D CAD data
- 7.2 present a 3D model using a template
- 7.3 **output** a multiple view model in presentation format to suit the CAD software in use

### **Range**

#### **Uses**

Rapid prototyping, CNC, associated software, 3D printer, laser cutting

### **Output**

Printed, PDF, JPG, BMP, DXF, IGES, SAT, STL

## **Appendix 1 Relationships to other qualifications**

### *Links to other qualifications*

This qualification has connections to the:

 Level 2 NVQ Diploma in Performing Engineering Operations Level 3 NVQ Extended Diploma in Engineering Technical Support Level 3 Diploma in Engineering

## **Appendix 2 Sources of general information**

The following documents contain essential information for centres delivering City & Guilds qualifications. They should be referred to in conjunction with this handbook. To download the documents and to find other useful documents, go to the **Centres and Training Providers homepage** on **www.cityandguilds.com**.

*Centre Manual – Supporting Customer Excellence* contains detailed information about the processes which must be followed and requirements which must be met for a centre to achieve 'approved centre' status, or to offer a particular qualification, as well as updates and good practice exemplars for City & Guilds assessment and policy issues. Specifically, the document includes sections on:

- the centre and qualification approval process
- assessment, internal quality assurance and examination roles at the centre
- Registration and certification of candidates
- non-compliance
- complaints and appeals
- equal opportunities
- data protection
- management systems
- maintaining records
- assessment
- internal quality assurance
- external quality assurance.

*Our Quality Assurance Requirements* encompasses all of the relevant requirements of key regulatory documents such as:

- Regulatory Arrangements for the Qualifications and Credit Framework (2008)
- SQA Awarding Body Criteria (2007)
- NVQ Code of Practice (2006)

and sets out the criteria that centres should adhere to pre and post centre and qualification approval.

*Access to Assessment & Qualifications* provides full details of the arrangements that may be made to facilitate access to assessments and qualifications for candidates who are eligible for adjustments in assessment.

The **centre homepage** section of the City & Guilds website also contains useful information on such things as:

- **Walled Garden**: how to register and certificate candidates on line
- **Events**: dates and information on the latest Centre events
- **Online assessment**: how to register for e-assessments.

*Centre Guide – Delivering International Qualifications* contains detailed information about the processes which must be followed and requirements which must be met for a centre to achieve 'approved centre' status, or to offer a particular qualification. Specifically, the document includes sections on:

- the centre and qualification approval process and forms
- assessment, verification and examination roles at the centre
- registration and certification of candidates
- non-compliance
- complaints and appeals
- equal opportunities
- data protection
- frequently asked questions.

### *Linking to this document from web pages*

We regularly update the name of documents on our website, therefore in order to prevent broken links we recommend that you link to our web page that the document resides upon, rather than linking to the document itself.

### **Useful contacts**

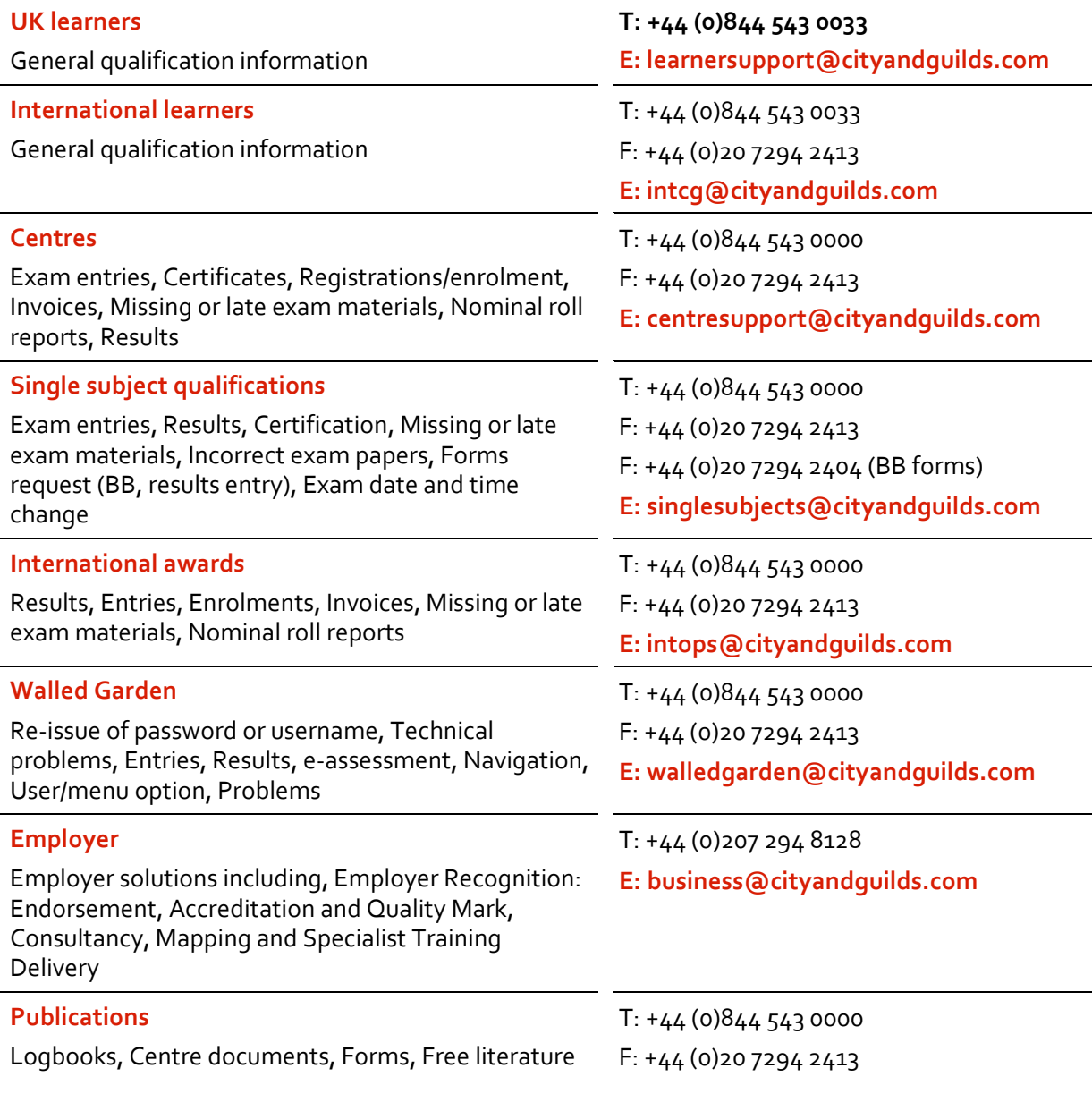

Every effort has been made to ensure that the information contained in this publication is true and correct at the time of going to press. However, City & Guilds' products and services are subject to continuous development and improvement and the right is reserved to change products and services from time to time. City & Guilds cannot accept liability for loss or damage arising from the use of information in this publication.

If you have a complaint, or any suggestions for improvement about any of the services that we provide, email: **[feedbackandcomplaints@cityandguilds.com](mailto:feedbackandcomplaints@cityandguilds.com)**

**Intentionally blank page**

### **About City & Guilds**

As the UK's leading vocational education organisation, City & Guilds is leading the talent revolution by inspiring people to unlock their potential and develop their skills. We offer over 500 qualifications across 28 industries through 8500 centres worldwide and award around two million certificates every year. City & Guilds is recognised and respected by employers across the world as a sign of quality and exceptional training.

### **City & Guilds Group**

The City & Guilds Group operates from three major hubs: London (servicing Europe, the Caribbean and Americas), Johannesburg (servicing Africa), and Singapore (servicing Asia, Australia and New Zealand). The Group also includes the Institute of Leadership & Management (management and leadership qualifications), City & Guilds Licence to Practice (land-based qualifications), the Centre for Skills Development (CSD works to improve the policy and practice of vocational education and training worldwide) and Learning Assistant (an online e-portfolio).

### **Copyright**

The content of this document is, unless otherwise indicated, © The City and Guilds of London Institute and may not be copied, reproduced or distributed without prior written consent. However, approved City & Guilds centres and candidates studying for City & Guilds qualifications may photocopy this document free of charge and/or include a PDF version of it on centre intranets on the following conditions:

- centre staff may copy the material only for the purpose of teaching candidates working towards a City & Guilds qualification, or for internal administration purposes
- candidates may copy the material only for their own use when working towards a City & Guilds qualification

The Standard Copying Conditions (see the City & Guilds website) also apply.

Please note: National Occupational Standards are not © The City and Guilds of London Institute. Please check the conditions upon which they may be copied with the relevant Sector Skills Council. Published by City & Guilds, a registered charity established to promote education and training

**City & Guilds 1 Giltspur Street London EC1A 9DD T +44 (0)844 543 0000 F +44 (0)20 7294 2413 www.cityandguilds.com**